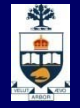

# Python GUI Programming

#### Using Tkinter

Acknowledgment: these slides are based on material by: Velian Pandeliev, Diane Horton, Michael Samozi, Jennifer Campbell, and Paul Gries from CS UoT

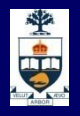

# Creating Buttons

• A button widget is created by using the Button constructor. For example,

**button1 = Button(root, text = "Button 1")**

• The position of a widget within the root widget may be specified by passing an argument to pack():

**button1.pack(side = LEFT)**

- button1 will be placed as far to the left within its parent as possible.
- Other possible values for side are RIGHT, TOP, and BOTTOM

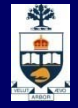

button1.py

**from Tkinter import \***

**root = Tk() root.title("Buttons") button1 = Button(root, text = "Button 1") button1.pack(side = LEFT) button2 = Button(root, text = "Button 2") button2.pack(side = LEFT) button3 = Button(root, text = "Button 3") button3.pack(side = LEFT) root.mainloop()**

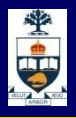

# button1.py

- When the user clicks a button in a GUI app, an event is generated.
- The buttons in button1.py look very nice, but they don't do anything interesting when clicked!
- We can remedy this problem by specifying a command (a function) to be executed whenever the button is pressed. This is done via the command parameter of the Button constructor:

**button1 = Button(root, "Button1", command = b1)**

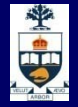

#### button2.py, part 1

**from Tkinter import \***

**def b1(): print "Button 1 was pressed"**

**def b2(): print "Button 2 was pressed"**

**def b3(): print "Button 3 was pressed"**

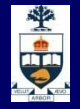

## button2.py, part 2

```
root = Tk()
root.title("Buttons")
button1 = Button(root, text = "Button 1", \n\command = b1)
button1.pack(side = LEFT)
button2 = Button(root, text = "Button 2",\
                 command = b2)
button2.pack(side = LEFT)
button3 = Button(root, text = "Button 3",\
                 command = b3)
button3.pack(side = LEFT)
root.mainloop()
```
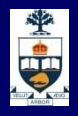

#### Button Size

- A button's size can be specified with the **height** and **width** parameters.
- Example:

 $but1 = Button(root, text="Button 1", \n\lambda$ **height = 2, width = 25)**

- Since the button displays text, height and width are in text units.
- If a button displays an image, height and width are in pixel units

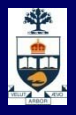

#### Button Color

- The background and foreground colors of a widget are specified via the **background** (or **bg**) and **foreground** (or **fg**) options.
- Colors can be expressed using
	- the format "#RRGGBB", where RR, GG, and BB are hexadecimal digits.
	- predefined colors such as "red" or "blue"
- Example:

```
rgb_bg = "#c080c8"
but1 = Button(root, bg = rgb_bg)
```
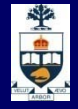

# button3.py (1)

**from Tkinter import \***

**# background colors for buttons tk\_bg1 = "#80c0c8" tk\_bg2 = "#c8c080" tk\_bg3 = "#c080c8"**

**# definitions for b1, b2, and b3 are the # same as those in button2.py**

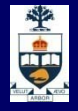

button3.py (2)

```
root = Tk()
root.title("Buttons")
```

```
button1 = Button(root, text = "Button 1",\
                  height = 2, width = 25, \ \ \ \ \ \ \bg = tk_bg1, command=b1)
button1.pack(side = TOP)
```
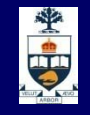

# button3.py (3)

**button2 = Button(root, text = "Button 2",\ height = 2, width = 25, \ bg = tk\_bg2, command = b2) button2.pack(side = TOP)**

**button3 = Button(root, text = "Button 3",\**  $height = 2, width = 25, \ \ \ \ \ \ \$ **bg = tk\_bg3, command = b3) button3.pack(side = TOP)**

**root.mainloop()**

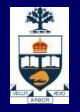

# Text entry widgets

- The Entry widget allows a user to enter a single line of text.
- An Entry is defined as follows:

**text1 = Entry(parent)**

**text2 = Entry(parent, width = 20)**

• The get() method allows the program to fetch the string contents of an Entry, as in **contents = text1.get()**

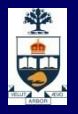

### Frame widgets

- A Frame is a widget whose purpose is to hold other widgets
- To declare a Frame and place it in its parent widget:

**frm = Frame(parent)**

**frm.pack(side = TOP)**

• To add widgets to the frame:

**lab1 = Label(frm, text = "Name:") lab1.pack(side = LEFT) text1 = Entry(frm, width = 20) text1.pack(side = RIGHT)**

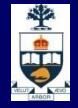

# textentry1.py (1)

**from Tkinter import \***

```
def getName():
    print text1.get()
```

```
root = Tk()root.title("Buttons")
```
**frame = Frame(root) frame.pack(side = TOP)**

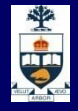

# textentry1.py (2)

**# put a label and entry in the frame:**

 $label1 = Label(fram, \ \ \setminus$ **text = "Enter your name:") label1.pack(side = LEFT)**

**text1 = Entry(frame, width = 20) text1.pack(side = LEFT)**

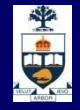

textentry1.py (3)

**# put a button at the bottom of the main # window**

**button1 = Button(root, text = "Accept",\**  $width = 30, \n\sqrt{}$ **bg = "#80c0c8", \ command = getName) button1.pack(side = BOTTOM)**

**root.mainloop()**

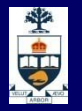

# The grid geometry manager

- We have used the **pack** geometry manager to organize widgets in a window
- The **grid** geometry manager is used to place widgets in a rectangular grid
- The grid() method is used to determine a widget's position in a grid. Useful options include:
	- **row**—numbers begin at 0
	- **column**—numbers begin at 0
	- **columnspan**—allows widget to occupy several columns
	- **sticky**—determines position in column

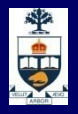

## A simple 2 x 2 grid

- We will create a simple but useless program to illustrate the grid manager.
- This program displays a 2 x 2 grid of labels:

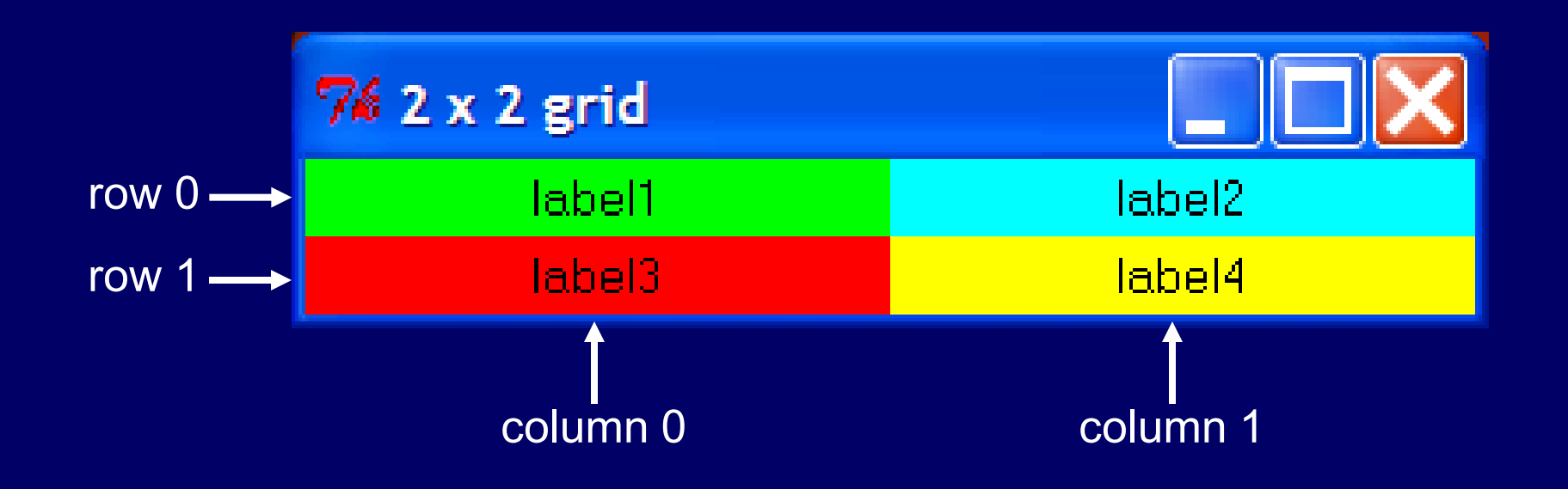

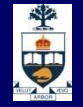

### twobytwo.py (1)

from Tkinter import \*

root  $= Tk()$ root.title("2 x 2 grid") frame = Frame(root) frame.pack(side = TOP)

```
label1 = Label(frame, \setminustext = "label1", \lambdawidth = 20, \lambdabg = "green")label1.grid}(row = 0, column = 0)
```
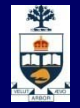

### twobytwo.py (2)

```
label2 = Label(frame, \setminustext = "label2", \lambdawidth = 20, \lambdabg = "cyan"label2.grid(row = 0, column = 1)
```

```
label3 = Label(frame, \setminus\overline{\text{text}} = \text{"label3", \n\quad \cdot}width = 20, \lambdabg = "red")label3.grid}(row = 1, column = 0)
```
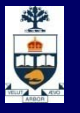

# twobytwo.py (3)

```
label4 = Label(frame, \setminustext = "label4", \lambdawidth = 20, \lambdabg = "yellow")label4.grid(row = 1, column = 1)
```
root.mainloop()

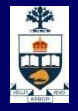

### Tkinter Drawing

- The Tkinter module provides widgets for drawing and implementing GUI applications.
- In this presentation we will concentrate on graphics.
- The next slide shows some of the graphics widgets we will discuss in this presentation. We will show the code that drew this shortly.

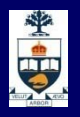

#### A sample application (draw1.py) title bar

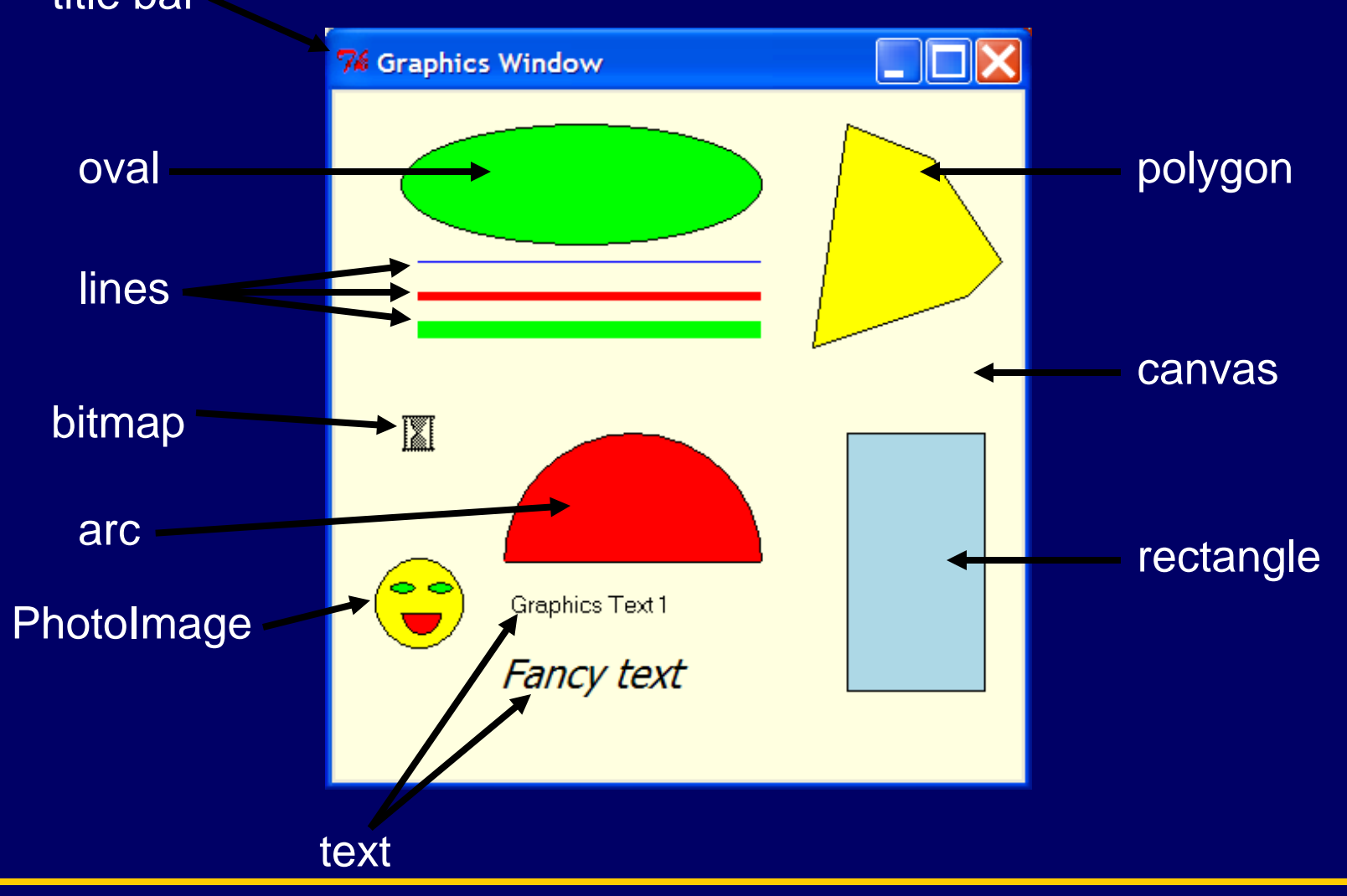

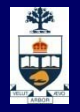

### Graphics cookbook

- To create graphic applications, follow the following steps:
	- 1. Import the Tkinter module
	- 2. Create the root widget
	- 3. Create a canvas widget as a child of the root
	- 4. Use the pack manager to place the canvas in the root window
	- 5. Draw graphics images in the canvas
	- 6. Call root.mainloop()

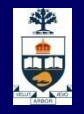

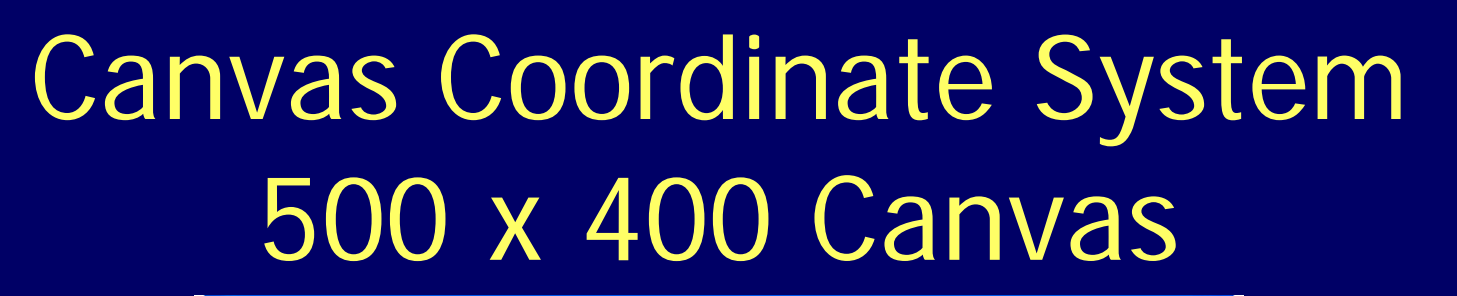

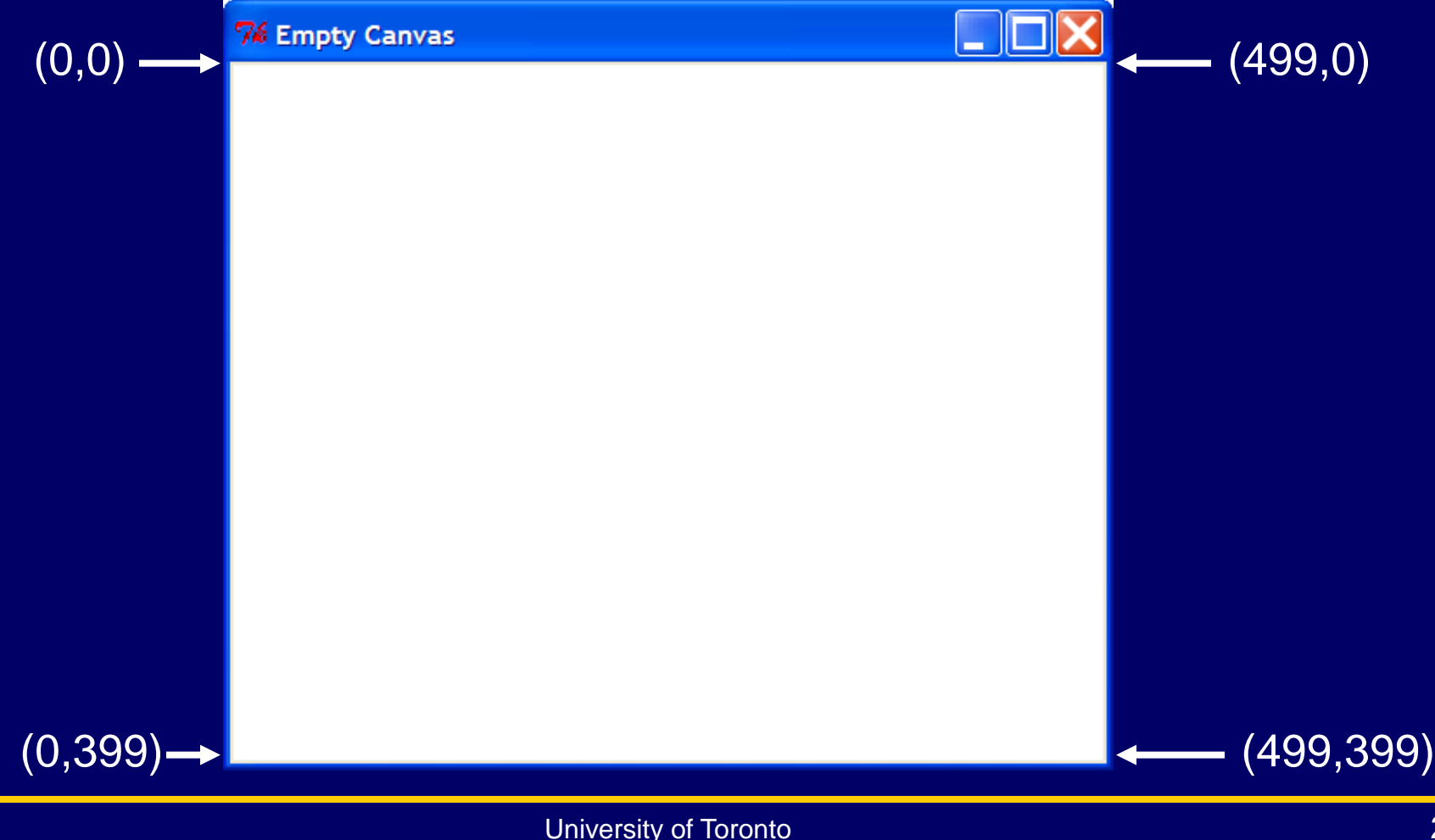

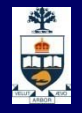

#### Programming the Canvas from Tkinter import \*

```
# create the root widget
root = Tk()root.title("Empty Canvas")
# create a 500 x 400 pixel canvas
can = Canvas(root, \
        width = 500, \lambdaheight = 400,
        background = "white")
# place it at the TOP of the window
can.pack(side = TOP)
#enter main loop
root.mainloop()
```
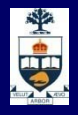

# Drawing lines

• In the discussion that follows, assume we have the following statement:

```
can = Canvas(root, …)
```
- To draw a line, we use the create\_line method: **can.create\_line(x0, y0, x1, y1 … )**
- Options include:
	- **fill**—specifies the color of the line (default is "black")
	- **width**—specifies the width in pixels (default is 1)

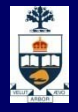

#### Line examples

- Draw a red line from (20,30) to (100,70): **can.create\_line(20,30,100,70, \ fill = "red")**
- Draw a green line with width  $= 5$  pixels from  $(200, 100)$ to (300,200):

**can.create\_line(200,100,300,200, \ width = 5, \ fill = "green")**

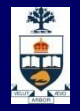

### Drawing rectangles

• To draw a rectangle, use the create\_rectangle method:

**can.create\_rectangle(x0,y0,x1,y1…)**

- **x0,y0** are the coordinates of upper left corner
- **x1, y1** are the coordinates of lower right corner
- Options include:
	- **fill**—specifies the color of the line (default is no fill)
	- **width**—specifies the width in pixels (default is 1) of the border.

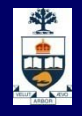

# Rectangle example

- Draw a rectangle with blue fill, upper left corner at (100,200) and lower right corner at (300,270):
	- **can.create\_rectangle(100,200,300,270, \ fill = "blue")**

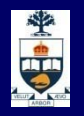

## Drawing arcs and pie slices

- To draw a pie slice, use the create\_arc method: **can.create\_arc(x0,y0,x1,y1, \ start,extent …)**
- x0,y0,x1,y1 are the coordinates of the rectangle that bounds the arc.
- The arc is drawn from the start angle (measured counterclockwise from 3 o'clock) to the start angle plus the extent
- Other options include:
	- **fill**–the fill color
	- **width**—the width of the outline (in pixels)
	- **style**—may be ARC, CHORD, or PIESLICE (default)

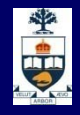

#### Pie slice example

• Draw a yellow-filled pie slice bounded by (100,200) and (250,300) from 0° to 180°:

**can.create\_arc(100, 200, 250, 350, \ start = 0, extent = 180, \ fill = "yellow")**

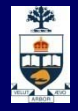

# Drawing polygons

- To draw a polygon with n vertices, use the create\_polygon method: can.create\_polygon(x<sub>1</sub>,y<sub>1</sub>,...,x<sub>n</sub>,y<sub>n</sub>...)
- The  $x_i$ ,  $y_i$  are coordinates of the vertices. The coordinates should be given in order as they appear around the perimeter
- Options include
	- **fill**—the fill color
	- **outline**—the color of the border

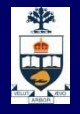

# Drawing ovals

- To draw an oval, use the create\_oval method: **can.create\_oval(x0,y0,x1,y1…)**
- x0, y0, x1, y1 define a rectangle that bounds the oval.
- Other options include:
	- **fill**—the fill color
	- **outline**—the outline color

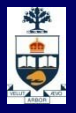

#### Drawing text

- To draw text, use the create\_text method: **can.create\_text(x0,y0, \ text = string …)**
- x0, y0 are the coordinates of the text
- text is a string to be displayed
- Other options include:
	- font—the font used to display the text. Fonts are indicated as triples; for example,
		- ("Courier New", 14, "bold")
		- ("Tahoma", 20, "italic")

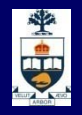

# Inserting bitmap images

• The Canvas Bitmap item draws a 2-color bitmap on the screen:

```
can.create_bitmap(x, y, \
                  bitmap = "name" … )
```
- Options include
	- **foreground**—the color of the foreground pixels
	- **background**—the color of the background pixels
- Bitmaps available on all platforms include "info", "error", "question", "hourglass", and others

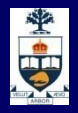

# Inserting .gif images

- To insert a .gif image in the canvas, do the following:
	- Create a PhotoImage object
	- Use the create\_image method to draw the image:

**can.create\_image(x,y, PhotoImage)**

• Example:

**photo = PhotoImage(file = "mypic.gif") can.create\_image(100,200,photo)**

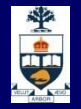

# Creating draw1.py (1)

from Tkinter import \*

```
# create the root widget
root = Tk()root.title("Graphics Window")
```

```
# create a 400 x 400 pixel canvas
can = Canvas(root, \mathcal{N})width = 400, \lambdaheight = 400,
        background = "light yellow")# and place it at the TOP of the window
can.pack(side = TOP)
```
# Creating draw1.py (2)

```
# draw 3 lines
can.create_line(50,100,250,100, \
          width=1, fill = "blue")
can.create_line(50,120,250,120, \
          width=5, fill = "red")
can.create_line(50,140,250,140, \
          width=10, fill = "green")
```
# draw a rectangle can.create\_rectangle(300, 200, 380, 350, \  $fill = "light blue")$ 

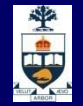

# Creating draw1.py (3)

```
# draw an arc
can.create_arc(100, 200, 250, 350, \
          start = 0, extent = 180, \lambdafill = "red")
```

```
# draw an oval
can.create_oval(40, 20, 250, 90, \
          fill = "green")
```
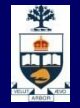

# Creating draw1.py (4)

```
# draw a polygon
can.create_polygon(300, 20, \
            350, 40, \
             390, 100, \
             370, 120, \
             280, 150, \
             fill = "yellow", \setminusoutline = "black")
```
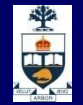

## Creating draw1.py (5)

```
# insert a bitmap
can.create_bitmap(50, 200, \
           bitmap = "hourglass")
```

```
# insert a PhotoImage
photo = PhotoImage(file = "happy.gif")
can.create_image(50, 300, image = photo)
```
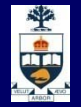

# Creating draw1.py (6)

```
# draw some text
can.create_text(150, 300, \
           text = "Graphics Text 1")
can.create_text(150, 340, \
           text = "Fancy text", \lambdafont = ("Tahoma", 14, \lambda"italic"))
```
# enter main loop root.mainloop()

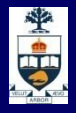

# Drawing triangles

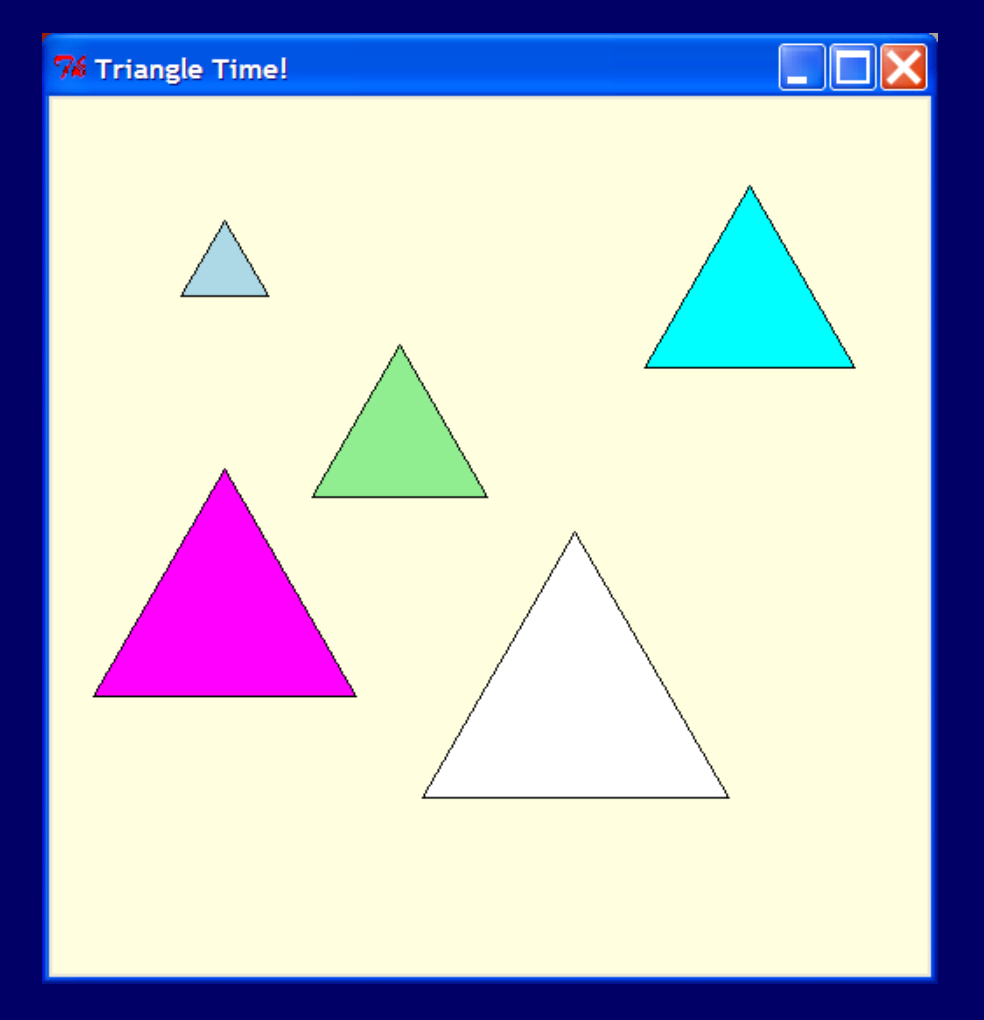

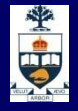

#### Some geometry

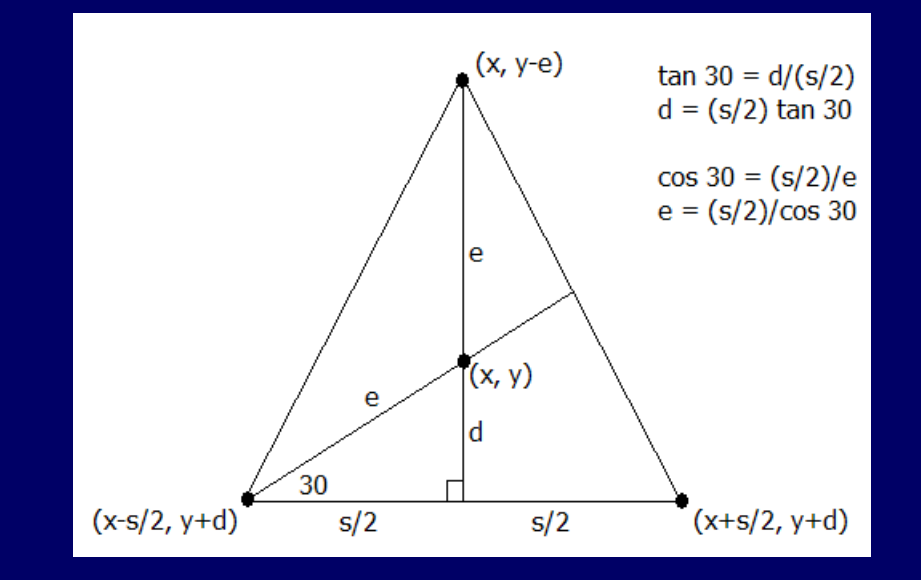

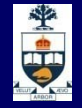

# triangle.py (1)

from Tkinter import \* from math import \*

# triangle-drawing function def triangle(c,x,y,side,fillcolor="white"): halfs =  $side / 2.0$  $d =$  halfs  $*$  tan(pi / 6.0)  $e =$  halfs /  $cos(pi / 6.0)$ c.create\_polygon(x, y-e, \ x+halfs,  $y+d, \n\lambda$  $x$ -halfs,  $y+d$ ,  $\lambda$ fill = fillcolor,  $\setminus$ outline = "black")

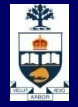

# triangle.py (2)

root  $= Tk()$ root.title("Triangle Time!")

```
can = Canvas(root, \setminuswidth = 500, \lambdaheight = 500, \lambdabackground = "light yellow")
```
can.pack(side = TOP)

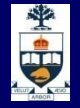

# triangle.py (3)

triangle(can, 100, 100, 50, "light blue") triangle(can, 200, 200, 100, "light green") triangle(can, 100, 300, 150, "magenta") triangle(can, 400, 120, 120, "cyan") triangle(can, 300, 350, 175)

root.mainloop()